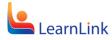

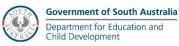

## **OFFICE 365 – APPS FOR MOBILE DEVICES**

FS70-507

Version: 1.0

Last Modified: September 2016

**OFFICE 365 APPS FOR MOBILE DEVICES ARE AVAILABLE TO STAFF AND STUDENTS** where the risk assessment for use of O365 additional services option has been accepted and the option enabled for the user by the local site ICT administrators.

Files can be either saved on the local device or to OneDrive for Business.

OneDrive for Business is Microsoft's cloud storage solution, providing users with 1Terabyte of storage and the ability to sync files between multiple devices, including PC, Mac, tablet and smartphone.

OneDrive should only be used to store data classified as 'Public' and should therefore not contain any confidential or sensitive information.

## **INSTALL APPS ON IOS DEVICE**

1. Open the App Store, search for the Office Apps – Word, Excel, PowerPoint, Outlook and OneNote.

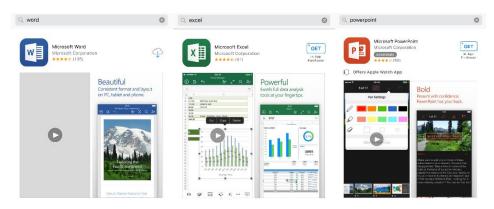

2. Open the App, select sign in and enter your full email address (e.g. <u>John.Smith123@schools.sa.edu.au</u>)

| Office                                                                                            | Kack Sign In                                                                                                    |
|---------------------------------------------------------------------------------------------------|----------------------------------------------------------------------------------------------------|
| Use Word on the Go                                                                                | Sign in                                                                                                    |
|                                                                                                   | What email address or phone number would you like to<br>use to sign in to Word? (If you already have an account<br>that you use with Office or other Microsoft services, enter<br>it here). |
|                                                                                                   | Next                                                                                                    |
| Sign in with your Microsoft account or the work or school<br>account you use to access Office 365 |                                                                                                    |
| Sign in                                                                                           |                                                                                                    |
| Create an Account                                                                                 | Privacy statement                                                                                                    |

3. Enter your full email address again, and you will be redirected to the LearnLink login page to authenticate.

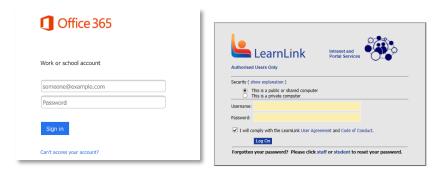

4. Once authenticated and activated, you can create/edit documents, spreadsheets, etc.

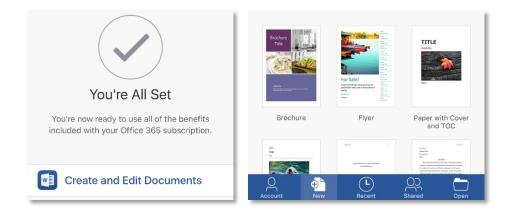

## **INSTALL APPS ON ANDROID DEVICE**

5. Open the Play Store, search for the Office Apps – Word, Excel, PowerPoint, Outlook and OneNote.

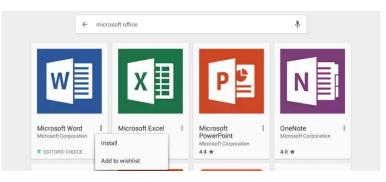

6. Open the App, select sign in and enter your full email address (e.g. <u>John.Smith123@schools.sa.edu.au</u>)

| Circle<br>Circle Circle C | Sign in<br>Table and a dataset of one on one on one of the<br>concernance on and the concernance on the<br>two one one of the concernance on the<br>two one of the concernance on the one of the<br>two one of the concernance on the one of the one of the one one one of the one of t |
|----------------------------------------------------------------------------------------------------|----------------------------------------------------------------------------------------------------|
| φ d n                                                                                                    | t d B                                                                                                    |

7. Enter your full email address again, and you will be redirected to the LearnLink login page to authenticate.

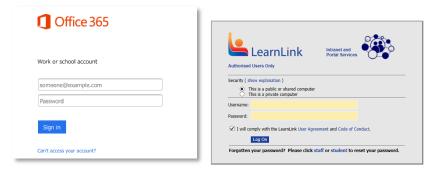

8. Once authenticated and activated, you can create/edit documents, spreadsheets, etc.

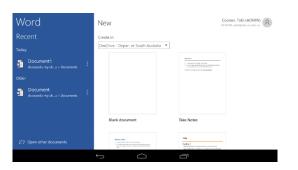

## **OFFICE HELP AND TRAINING**

Further information, help and training visit http://support.office.com

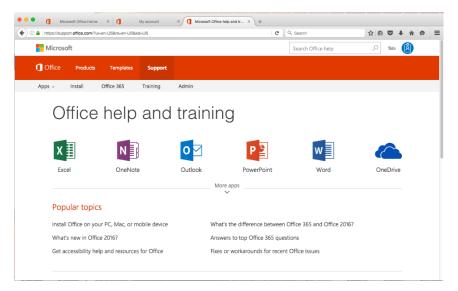